SA3020 SA3021

# Quick start guide

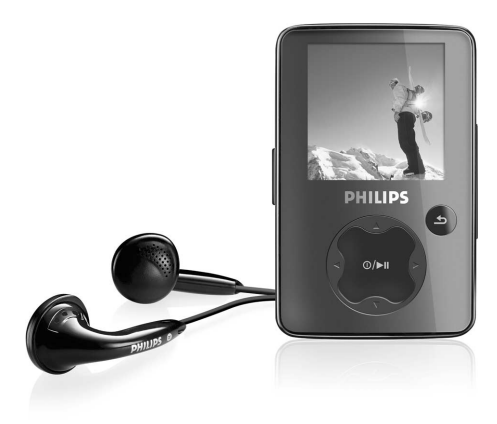

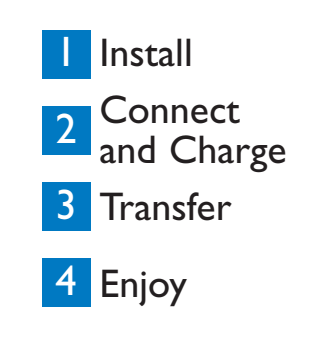

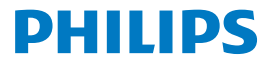

### Need help?

### Please visit

[www.philips.com/welcome](http://www.philips.com/welcome)

where you can access to a full set of supporting materials such as user manual, flash tutorial, the latest software upgrades and answers to frequently asked questions.

# Need help?

Look up our Support Centre website

[www.philips.com/welcome](http://www.philips.com/welcome)

# Besoin d'aide ?

Visitez la page Web de notre centre d'assistance à l'adresse

[www.philips.com/welcome](http://www.philips.com/welcome)

# ¿Necesita ayuda?

Consulte nuestra página Web de Soporte técnico,

[www.philips.com/welcome](http://www.philips.com/welcome)

# Support?

Besuchen Sie unser Support Center auf [www.philips.com/welcome](http://www.philips.com/welcome)

### **Contents EN**

- [2 Is there a manual?](#page-5-0)
- [2 Register your product](#page-5-0)<br>2 Don't forget about up
- [2 Don't forget about upgrades](#page-5-0)<br>3 What's in the box
- [3 What's in the box](#page-6-0)<br>4 Overview of contr
- [4 Overview of controls and connections](#page-7-0)<br>5 Install
- **Install**
- 5 **Connect and charge**<br>5 Connect to PC
- [5 Connect to PC](#page-8-0)<br>6 Read the batter
	- Read the battery level indication of your player

### **[6 Transfer](#page-9-0)**<br>6 Transfe

- [6 Transfer music](#page-9-0)<br>7 Transfer video
- [7 Transfer video and picture](#page-10-0)<br>**8 Eniov**

### [8 Enjoy](#page-11-0)<br>8 Tun

- [8 Turn on and play](#page-11-0)<br>8 Main menu
- [8 Main menu](#page-11-0)<br>8 Navigate th
	- Navigate the menu

#### [9 Music mode](#page-12-0)

### **9** Recordings

- [9 Make recordings](#page-12-0)<br>9 Play back record
- Play back recordings

#### [10 Troubleshooting](#page-13-0)

- [10 How do I reset my player?](#page-13-0)
- [10 Need help?](#page-13-0)
- [10 Disposal of your old product](#page-13-0)

### <span id="page-5-0"></span>Is there a manual?

You have a detailed user manual and FAQ on the CD by-packed with your player. You can also download the same file from this website: [www.philips.com/support](http://www.philips.com/support)

## Register your product

Since it is possible for you to upgrade your product, we recommend that you register your product on [www.philips.com/welcome](http://www.philips.com/welcome) so we can inform you as soon as new free upgrades become available.

## Don't forget about upgrades

We know you will enjoy your product for a long time. For best performance, we recommend that you regularly check in to [www.philips.com/support](http://www.philips.com/support) for free updates of the latest software and Firmware Manager for your product. These downloads will help you to optimize your product's performance and to take advantage of our future support of new audio formats.

Enjoy your new music experience.

### <span id="page-6-0"></span>What's in the box

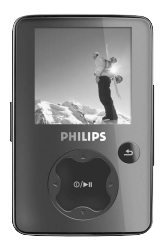

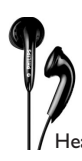

**Headphones** 

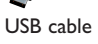

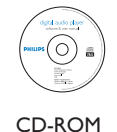

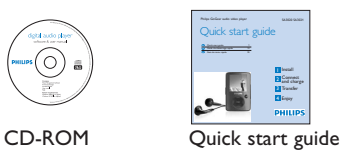

#### What else you'll need?

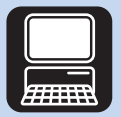

Computer

A computer with: Windows 2000, XP or Vista Pentium III 800MHz processor or higher CD-ROM drive 128 MB RAM 500MB Hard Disk space USB Port Internet connection (preferable) Microsoft Internet Explorer 6.0 or later

### <span id="page-7-0"></span>Overview of controls and connections

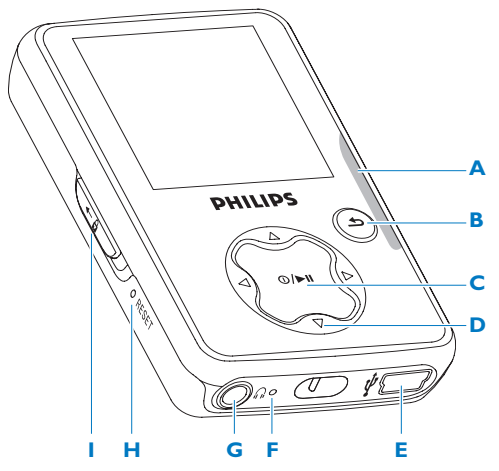

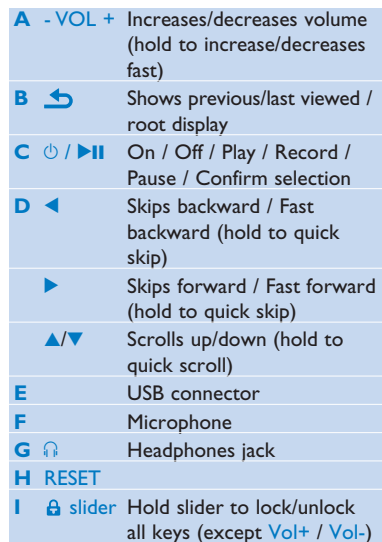

<span id="page-8-0"></span>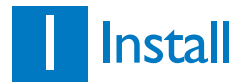

- **1** Insert the CD supplied with your product into the CD ROM drive of your PC.
- **2** Follow the on-screen instructions to complete the installation of **Philips Device Manager** and **Philips Media Converter**. The Philips Media Converter converts video clips and JPEG pictures into suitable formats for the player.

# **2** Connect and charge

### Connect to PC

When you connect the player to the PC, it automatically charges.

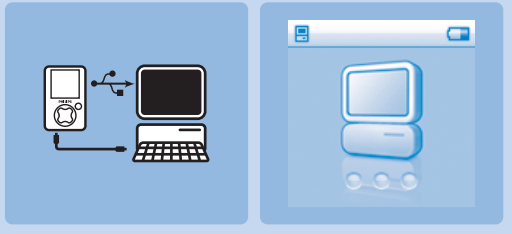

- **1** Before you use the player for the first time, charge it for at least 5 hours.
- *> The battery\* has a 100% charge after 4 hours and an 80% charge after 2 hours.*
- **2** Connect the supplied USB cable to the mini USB port at the bottom of the player, the other end to your PC.
- *> The player will start to charge as soon as it is connected to your PC.*

<span id="page-9-0"></span>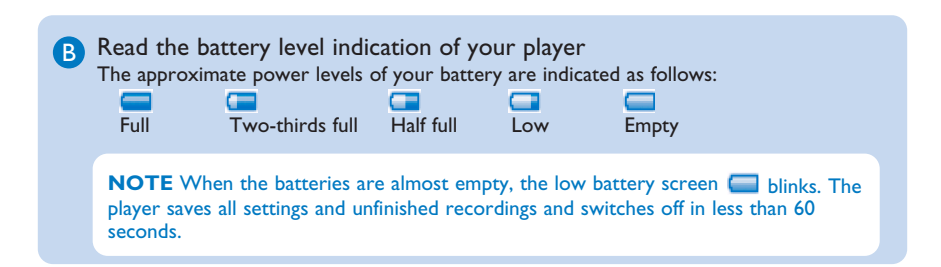

# **3** Transfer

Your player appears as a USB mass storage in **Windows Explorer**. You can organize files, transfer music and picture to your player during USB connection. Use **Philips Media Converter** to transfer video file. See **Media Converter** for details.

### A

#### Transfer music

- **1** Click and highlight one or more songs to transfer between your player and your computer.
- **2** Use drag and drop actions to complete your transfer.

**Tip** To transfer music CDs to the player use software such as Musicmatch Jukebox or Windows Media Player, rip (convert) the songs on your music CD into MP3/WMA files. Copy the files into the digital audio player via Windows Explorer. Free versions of these programs can be downloaded from the internet.

### <span id="page-10-0"></span>**B** Transfer video and picture

The **Philips Media Converter** converts video clips and JPEG pictures into suitable formats for the player. You can install the software from the supplied CD.

- **1** To launch the **Philips Media Converter** on your PC, click **Start** > **Programs** > **Philips Media Converter**.
- **2** Connect your player to PC.

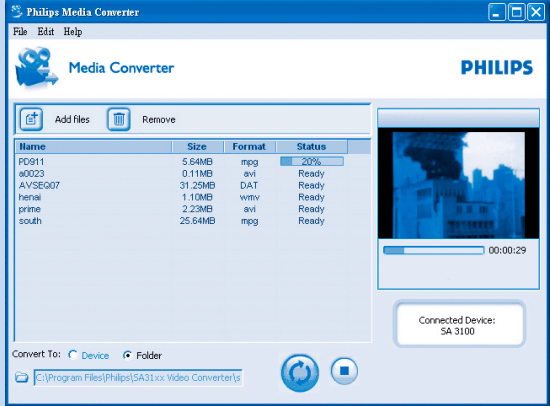

- **3** Click  $\left[\frac{d}{dx}\right]$  to select the video files you want to convert. Or simply drag and drop the video files from **Window Explorer** to the converter.
- **4** Click  $\boxed{\mathbb{T}}$  if you want to remove the files from the list.
- **5** Click  $\odot$  to begin the video conversion.

# <span id="page-11-0"></span>4 Enjoy

### A Turn on and play

To turn on, press **II** until the display shows the **Philips** welcome. To turn off, press and hold **>II** until the display is off.

### B Main menu

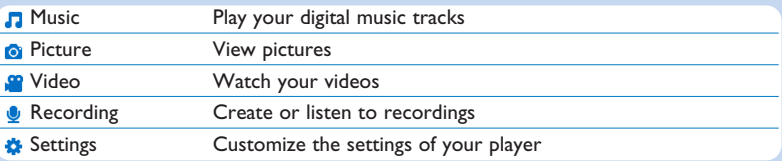

#### **C** Navigate the menu

Your player has an intuitive menu navigation system to guide you through various settings and operations.

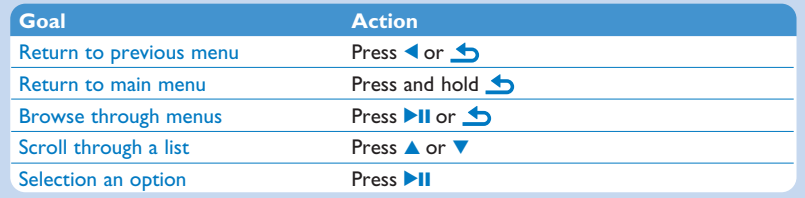

## <span id="page-12-0"></span>Music mode (also play mode for recordings)

The player offers the following music mode options:

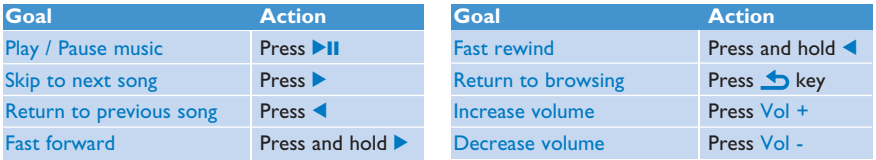

## **Recordings**

You can record audio with the player.

#### Make recordings

- **1** From the main menu, select **U**
- **2** Select **Start recording** to start recording from the microphone.
- *> The player records and shows the recording display.*
- **3** Press **II** to pause.
- **4** Press **to** to stop and save the recording.
- *> Your recording will be saved on the player. (Filename format: VOICEXXX.WAV where XXX is the recording number which will be automatically generated.)*
- **5** You can find this file under  $\bullet$  > **Recordings Library.**

#### **TIP** You can pause and restart a recording anytime with **>II**.

#### Play back recordings

From the main menu, select **0** > **Recordings Library**.

- **1** Select the recording you want to hear.
- **2** Press **EII** to confirm.

## <span id="page-13-0"></span>**Troubleshooting**

### How do I reset my player?

Insert a small pin or other sharp object into the reset hole located at the left of the player. Hold until the player shuts down.

If none of the above works, then you may have to use the Device Manager to recover your player:

- **1** Launch the **Philips Device Manager** at **Start** > **Programs** > **Philips Digital Audio Player** > **SA30XX** > **Philips SA30XX Device Manager** on your PC.
- **2** Press and hold the **DII** button while your player is connecting to the PC.
- **3** Keep holding the key until the **Philips Device Manager** acknowledges your player and goes into recovery mode.
- **4** Click the **Repair** button and follow the instructions given by the **Device Manager**.
- **5** After the player has been repaired, disconnect it from your PC and re-start.

## Need help?

User Manual

See the user manual that came with your player.

#### Online

Go to [www.philips.com/welcome](http://www.philips.com/welcome)

### Disposal of your old product

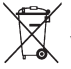

Your product is designed and manufactured with high quality materials and components, which can be recycled and reused.

When this crossed-out wheeled bin symbol is attached to a product it means the product is covered by the European Directive 2002/96/EC

Please inform yourself about the local separate collection system for electrical and electronic products.

Please act according to your local rules and do not dispose of your old products with your normal household waste. The correct disposal of your old product will help prevent potential negative consequences for the environment and human health.

The build-in rechargeable battery contains substances that may pollute the environment. Always hand the appliance in at an official collection point to remove the battery before discarding the appliance. Battery should be disposed of at an official collection point.

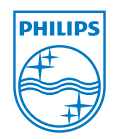

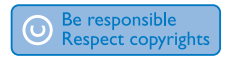

Specifications are subject to change without notice. Trademarks are the property of Koninklijke Philips Electronics N.V. or their respective owners © 2008 Koninklijke Philips Electronics N.V. All rights reserved.

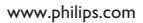

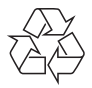

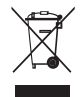

Printed in China wk8225